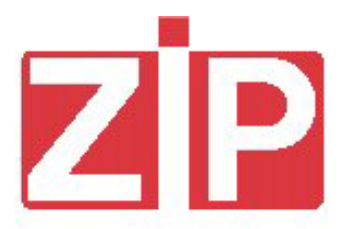

# **SOFTWARE 3 PURSES SOFTWARE 3 BORSELLINI**

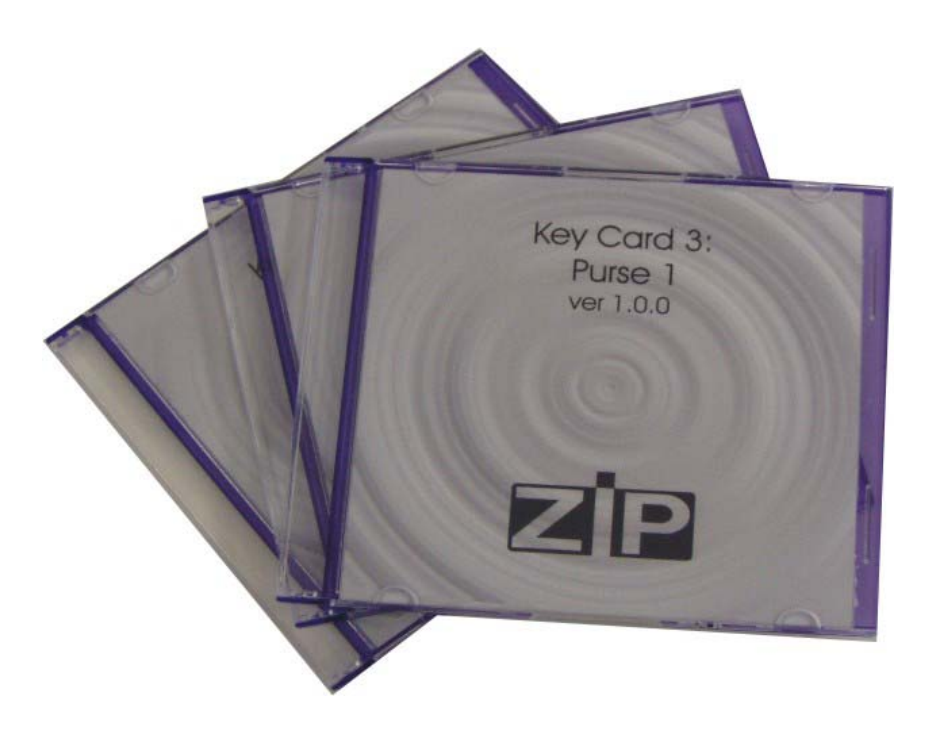

*Release 1.1 - January 2004*

# **English**

# **PAYMENT SYSTEM "ZIP 3 PURSES"**

The Payment System "ZIP 3 Purses" allows to use one key/card when different services (vending, catering, access control e.g.) are run by different operators.

Each operator is given one purse with unique access codes, a separate credit area and other specific information summarised in the table below.

### **TAB. 1 INFORMATION INCLUDED IN THE 3 PURSES**

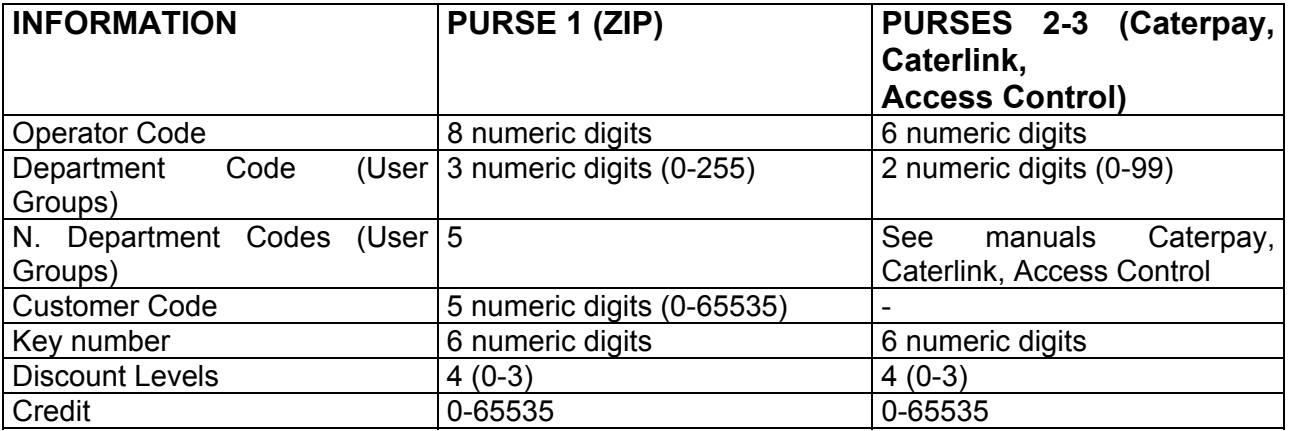

Number of Purses run by the ZIP key and card:

ZIP key 3 Purses

ZIP card 4 Purses (one Purse is for access control)

In order to use the Payment System "ZIP 3 Purses", the following conditions are required:

- Load the products of the ZIP Payment System (ZIP, Caterpay, Caterlink, Access Control …) with the SW "3 Purses".

hese products are supplied by the factory equipped with the SW "1 Purse";

- Use the SW for PC "Key Card 3" included in a CD-ROM for formatting the keys/cards.

The loading of the SW "3 Purses" is performed using a PC and the article cod. 958891 (kit Updating Software).

The products to be updated are listed below.

The SW "3 Purses" are sent on demand while the SW "Key Card 3" is an article (cod. to be defined).

### **1. ZIP key/card reader**

To update the software connect the article Updating Software (cod. 958891) to the 9-way connector of the CPU module.

The release of the software "3 Purses" (**Z3 2.0.8** or higher version) is visualised in the display of the programmer when connecting the programmer to the CPU module.

The release of the software "3 Purses" is also visualised when pressing the CLR button of the programmer.

The "3 Purses" version differs from the "1 Purse" version (ZIP standard) because:

- "REWARDS", "PROMOTION" and "EURO" functions are disabled;
- Department Code is replaced by 5 Department Codes (User Groups).

### Department Codes (User Groups)

5 Department Codes (User Groups) have been introduced within the menu "Codes" (instead of 1 like in the "ZIP Standard").

The Operator Code and the Client Code do not change (see ZIP manual).

The key/card is accepted under the following conditions:

1- The User Group of the key/card matches one of the 5 User Groups programmed in the ZIP unit;

2- If the User Groups n.5 has been set to zero, any key is accepted regardless of the User Group present in the key.

The software allows only User Group n.5 to be set to zero.

Set to 1 the User Group not in use.

### **! WARNING**

When using the software "3 Purses", the ZIP key/card reader works in Purse n.1 (TAB. 1).

### **2. Wall Mounted Loader**

To update the software connect the article Updating Software (cod. 958891) to the 9-way connector of the CPU module located inside the Wall Loader and download the software **ZC3 1.0.0**  (or higher versions).

If compared with the "1 Purse" version, the menu CODES differs for the following:

- 5 Department Codes (User Groups)
- The parameter "PURSE" has to be set to 1, 2 or 3 depending on the Purse the Wall Loader is working with.

On the contrary, the parameter "PURSE" does not exist in the ZIP key/card reader because it works only on Purse n.1

### **3. Desktop Charger Unit**

To update the software connect the article Updating Software (cod. 958891) to the 9-way connector located in the front part of the unit and download the software **ZC3 1.0.0** (or higher version). Because the software is the same one of the Wall Loader, see what already said above.

### **4. Caterpay**

To update the software connect the article Updating Software (cod. 958891) to the 9-way connector located in the back of the till and download the software **TISA3 0.0.3** (or higher versions).

### **5. Caterlink**

To update the software connect the article Updating Software (cod. 958891) to the 9-way connector located in the back of the unit and download the software **LR3 0.0.3** (or higher versions).

### **6. Access Control**

To update the software connect the article Updating Software (cod. 958891) to the 9-way connector and download the software **AC 3.0.8.0** (or higher versions).

### **7. PC Interface**

The PC Interface is used for the following:

- reading and printing the statistics;
- formatting the keys/cards

The reading/printing of the data is performed using the SW BOX32 supplied together with the PC Interface. The functioning of the SW BOX32 is the same of the sw 1 Purse (ZIP standard). Keys and cards have to be formatted using the SW for PC included in the CD-ROM "Key Card 3".

### **The PC Interface is equipped with a CPU board in which must be loaded the software version PSCP 1.0.4 (or higher version).**

To update the software, switch the PC Interface off and unscrew the upper part of the unit. Connect the article Updating Software (cod. 958891) to the 9-way connector of the CPU module located inside the PC Interface and download the software **PSCP 1.0.4** (or higher versions). The new software is already loaded in the PC Interface if the serial number starts with "03" (produced in 2003).

### **8. Keys/Cards**

Keys and cards use a different format from the ones used by the 1 Purse keys/cards (ZIP standard).

- When supplied the keys/cards work with 1 Purse only;
- In order to work with 3 Purses they have to be formatted with the PC Interface loaded with the SW "Key Card 3".

Keys and cards already in use and working with 1 Purse, have to be withdrawn and formatted with the SW "Key Card 3".

If the keys/cards are transformed in keys/cards 3 Purses:

- When is needed to change the customer code and the key number, the formatting can be performed in the ZIP payment system for Purse n.1 (vending);
- In Purses n. 2 and n.3 the above operation is not possible. The formatting is performed only using a PC.

Keys and cards "3 Purses" can not be transformed in keys and cards "1 Purse" by the customers but only by Necta Agencies using a special SW.

If a key/card 1 Purse is inserted in a 3 Purses reader, or vice versa, the key/card is not accepted.

### **9. SW for PC "Key Card 3"**

This software consists of 3 auto run CD-ROM and a hardware key.

Each CD-ROM includes the software for a specific Purse:

Key Card  $3/1$  = software Purse 1 Key Card  $3/2$  = software Purse 2 Key Card  $3/3$  = software Purse 3 Key Card 3/AG = for Necta Agency with an hardware key.

### **9.1 Menu Automatic Format**

These are the functions that can be performed within this menu:

- a- It converts the keys/cards from 1 Purse with operator code = 1 (brand new keys/cards) to 3 Purses with operator code and data previously programmed in the PC.
- b- If the keys/cards are not brand new, the operator code must set  $= 1$ . Then convert the keys/cards to 3 Purses with the operator code and the data programmed in the PC.
- c- When known, the operator code can be modified.
- d- When the key/card is brand new (1 Purse) and the operator code is set in the first Purse using the PC, the software will set = 1 the Purse n. 2 and n.3.
- e- When the key/card is already a 3 Purse one, the operator code can be modified and the other two will remain as they are (they will not be modified)

### **9.2 Menu Read/Modify**

It allows reading and modifying the data included in the key/card.

- a- It works only if the key/card is already a 3 Purses one and if the operator code is similar to the one programmed in the PC, or if the operator code in the key/card = 1.
- b- If a key/card 1 Purse is inserted in the reader, the following message will be displayed: "ERROR! KEY/CARD 1 PURSE"

### **9.3 Different types of keys/cards**

- a- Sale Keys/cards: see above.
- b- Keys/cards with discount levels: the discount level can be modified using the menu "Read/Modify" and "Automatic format".
- c- Free sale keys/cards: can be created from the sale keys, modifying the "key function code". Once programmed they can not be transformed in sale keys/cards (they can be transformed only by Necta Agencies).
- d- Charging keys (red keys): the charging keys are produced by Necta Agencies with the Key Card 3/AG SW using the 1 Purse red keys.

#### **ZIP 3 PURSES**

The customer can modify using the menu Read/Modify:

- The amount of the loading;
- The max number of loadings;
- The key number;
- The operator code.
- e- Programming key/card: it is used only for programming the operator code. They are generated from the sale keys/cards modifying the "key function code".
- Once programmed they can not be transformed in sale keys/cards (refer to Necta Agencies) f- Data Key and Setup Key: these are the ones working with 1 Purse.
	- It is sufficient to set the operator code and once the operator code is modified they work only in a 3 Purses system.

# **! WARNING**

The keys c, d, e, f work only within one specific Purse: the charging key used in Purse n.1 does not work in Purse n.2 and n.3 and vice versa.

### **10. Summary**

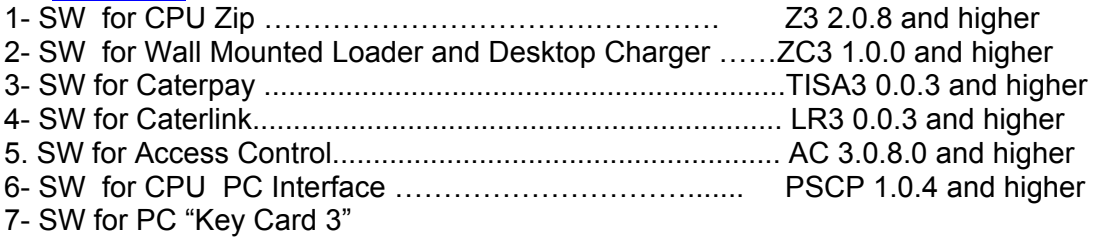

# **Italiano**

# **SISTEMA DI PAGAMENTO "ZIP 3 BORSELLINI"**

Il sistema di pagamento a "ZIP 3 borsellini" permette di utilizzare una sola chiave o carta nelle locazioni dove ci sono più servizi (vending, catering, controllo accessi ecc.) gestiti da più operatori.

Ad ogni operatore viene attribuito un borsellino dotato di propri codici di accesso, di un proprio credito e di altre informazioni specifiche, riassunte nella tabella seguente.

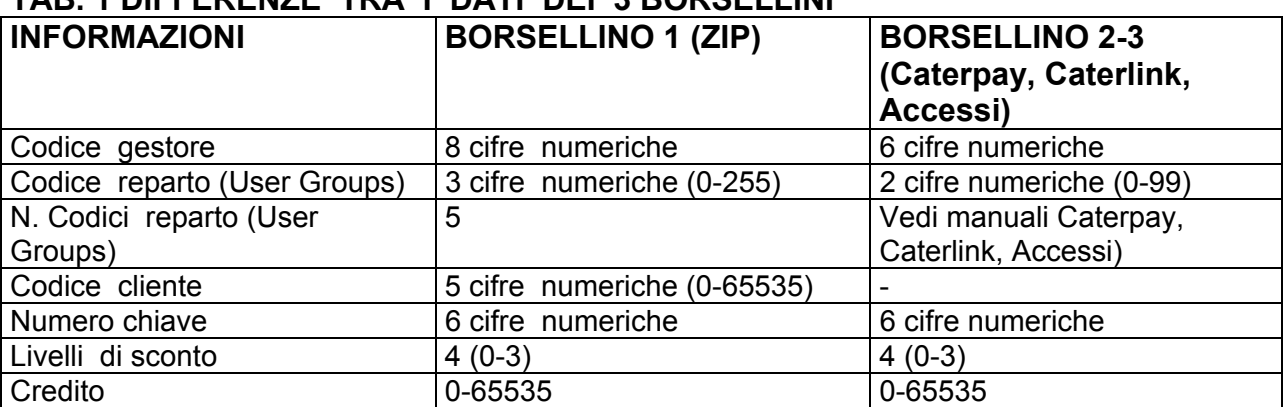

### **TAB. 1 DIFFERENZE TRA I DATI DEI 3 BORSELLINI**

Il numero di borsellini gestibili dalla chiave e dalla carta ZIP sono i seguenti:

chiave 3 borsellini

carta 4 borsellini (dove uno è per il controllo accessi)

- Per poter utilizzare il sistema di pagamento "Zip 3 borsellini" è necessario:
- aggiornare il software dei vari articoli che compongono il sistema di pagamento ZIP, Caterpay, Caterlink e Controllo Accessi con le versioni "3 Borsellini", in quanto alla fornitura tutti gli articoli sono ad "1 Borsellino";
- disporre dei CD-ROM con il SW per PC "Key Card 3" per la formattazione delle chiavi/carte (si tratta di un nuovo articolo, necessario per questo specifico uso)

L'aggiornamento del software dei vari articoli che compongono il sistema di pagamento ZIP, viene fatto per mezzo di un PC e dell'articolo cod. 958891 (kit aggiornamento software) . Gli articoli da aggiornare e le differenze rispetto al modo di funzionamento ad 1 borsellino sono descritti nel seguito.

I vari sw di aggiornamento sono inviati su richiesta.

### **1. Lettore di chiave o carta/chiave Zip**

L'aggiornamento software viene effettuato collegando l'articolo cod. 958891 (kit aggiornamento software) al connettore a vaschetta, a 9 vie, presente nel modulo CPU.

La versione software "3 borsellini" è identificata con **Z3 2.0.8 o successive**. Questa indicazione viene visualizzata dal display del programmatore, subito dopo il collegamento del programmatore stesso alla CPU. Viene visualizzata anche premendo il tasto CLR del programmatore, dopo essere usciti da tutti i menù.

Le differenze rispetto alla versione ad 1 borsellino (ZIP standard) sono:

- Assenza dei menù "FIDELIZZAZIONE", "PROMOZIONI" ed EURO;

- Presenza di 5 codici reparto.

La fidelizzazione e le promozioni sono quindi disabilitate. Per quanto riguarda i codici reparto sono necessarie alcune precisazioni.

### Codici reparto (User Groups)

Oltre ai codici gestore e cliente, per i quali resta valido quanto presente nel sistema "ZIP Standard",

nel menù codici sono presenti 5 codici reparto (anziché 1 reparto come nel sistema "ZIP Standard").

La Chiave/carta viene accettata nelle seguenti condizioni:

- 1. il codice reparto presente nella chiave/carta è uguale ad uno dei 5 codici reparto programmati nello Zip;
- 2. se il codice reparto n. 5 dello Zip è programmato a zero, viene accettato qualsiasi codice reparto presente sulla chiave/carta (condizione di passpartout). Solo il codice reparto n.5 può essere programmato a zero, negli altri 4 c'è un controllo che impedisce questa programmazione.

Nell'eventualità in cui non vengano utilizzati tutti i 5 codici reparto, quelli non utilizzati vanno posti ad 1.

## **! ATTENZIONE**

Nel sistema a 3 borsellini il lettore di chiave o carta/chiave Zip lavora sul borsellino 1 (TAB. 1).

### **2. Caricatore di chiavi da muro**

L'aggiornamento del Software viene effettuato collegando l'articolo cod. 958891 (kit aggiornamento software) al connettore a vaschetta a 9 vie, collegato alla CPU Zip posta all'interno dell'apparecchio. La versione software è identificata con **ZC3 1.0.0 o successive**.

Rispetto alla versione ad 1 borsellino, il menù "CODICI" differisce nei seguenti punti:

- presenza di 5 codici reparto, per i quali resta valido quanto detto per il lettore di chiave o carta/chiave zip,
- presenza del parametro "BORSELLINO", che deve essere programmato con 1,2 o 3 a seconda del borsellino in cui viene usato.

Va precisato che nel lettore di chiavi ZIP questo parametro non c'è in quanto per definizione lavora sul borsellino 1, riservato al "vending" . Il caricatore di chiavi da muro invece può essere usato per caricare le carte/chiavi di tutti i borsellini.

### **3. Caricatore di chiavi da tavolo**

L'aggiornamento del Software viene effettuato collegando l'articolo cod. 958891 (kit aggiornamento software) al connettore a vaschetta a 9 vie, situato sul pannello frontale dell'apparecchio. Il software è lo stesso del caricatore a muro e quindi vale quanto detto per tale apparecchio.

### **4. Caterpay**

L'aggiornamento del Software viene effettuato collegando l'articolo cod. 958891 (kit aggiornamento software) al connettore a vaschetta a 9 vie, situato sul retro dell'apparecchiatura. La versione software è identificata con **TISA3 0.0.3 o successive**.

### **5. Caterlink**

L'aggiornamento del Software viene effettuato collegando l'articolo cod. 958891 (kit aggiornamento software) al connettore a vaschetta a 9 vie, situato sul retro dell'apparecchiatura. La versione software è identificata con **LR3 0.0.3 o successive**.

### **6. Controllo Accessi**

L'aggiornamento del Software viene effettuato collegando l'articolo cod. 958891 (kit aggiornamento software) all'apposito connettore a vaschetta a 9 vie. La versione software è identificata con **AC 3.0.8.0 o successive**.

### **7. Interfaccia con PC**

L'interfaccia con PC viene utilizzata per:

- la lettura e stampa dei dati statistici
- la preparazione delle chiavi/carte ed il controllo delle stesse

Per quanto riguarda la lettura/stampa dei dati statistici non cambia nulla rispetto ai sistemi ad 1 borsellino. Per queste funzioni viene usato nel PC il SW BOX32, fornito assieme all'interfaccia con PC. i cui aggiornamenti sono disponibili sul sito internet www.ade.it .

Per la preparazione delle chiavi/carte sono necessari i CD-ROM con il SW per PC "Key Card 3".

### **L'interfaccia con PC dispone al suo interno di una scheda CPU ZIP nella quale deve essere caricata la versione software PSCP 1.0.4 o successive. In caso contario il software deve essere aggiornato.**

Per effettuare tale aggiornamento è necessario togliere la copertura superiore dell'apparecchio, svitando le viti superiori che si trovano ai lati destro e sinistro dell'apparecchio (2+2 viti). L'operazione va fatta ad apparecchio spento.

Successivamente si collega l'articolo cod. 958891 (kit aggiornamento software) al connettore a vaschetta a 9 vie, collegato alla CPU Zip posta all'interno dell'apparecchio.

La versione sw **PSCP 1.0.4** è già installata se l'apparecchio ha il "serial number" che inizia con "03" (prodotto nel 2003).

### **8. Chiavi/carte**

Le chiavi e carte utilizzano un formato diverso da quelle ad 1 borsellino.

- Alla fornitura le chiavi/carte sono ad 1 borsellino
- Per diventare a 3 borsellini devono essere formattate nell'interfaccia con PC, dotata del SW per PC "Key Card 3".

E' evidente che eventuali chiavi/carte già in utenza, ad 1 borsellino, devono essere ritirate e formattate per la gestione dei 3 borsellini.

Una volta che le chiavi/carte sono state trasformate in "chiavi /carte a 3 borsellini" possiamo usufruire:

- per il borsellino 1 (vending), di una ulteriore formattazione nel sistema di pagamento ZIP per cambiare il codice gestore o il numero della chiave (come avviene in tutti i sistemi di pagamento ad 1 borsellino).
- Per i borsellini 2 e 3 l'operazione di cui sopra non è prevista. La formattazione avviene solo sul PC.

Le "chiavi /carte a 3 borsellini" non possono più essere trasformate in chiavi ad 1 borsellino dagli utenti. La trasformazione è possibile solo presso le Agenzie, dotate dell'apposito SW. Se si introduce una chiave/carta ad un borsellino in un sistema a 3 borsellini, o viceversa, la chiave/carta non viene accettata.

### **9. SW per PC "KEY CARD 3"**

Il software consiste in 3 CD-ROM autoinstallanti ed una chiave di protezione hardware. Ciascun disco contiene il software per uno specifico borsellino, rispettivamente:

KEYCARD 3/1 = software per operare sul borsellino 1 KEYCARD 3/2 = software per operare sul borsellino 2 KEYCARD 3/3 = software per operare sul borsellino 3

(per le Agenzie esiste il SW KEYCARD 3/AG, protetto con chiave HW).

### **9.1 Menu formattazione chiavi**

Permette di trasformare le chiavi/carte nuove, ad 1 Borsellino, in chiavi/carte a 3 Borsellini e di far assumere alle stesse i dati di default desiderati.

a- Accetta chiavi/carte con il formato "1 borsellino" con codice gestore=1 (cioè nuove) e le trasforma in chiavi/carte a 3 borsellini aventi il codice gestore ed i dati di default programmati nel PC.

- b- Se le chiavi/carte non sono nuove, bisogna porre il codice gestore = 1 per poi trasformare le chiavi/carte in chiavi/carte a 3 borsellini aventi il codice gestore ed i dati di default programmati nel PC.
- c- Accetta chiavi/carte a 3 circuiti per poter cambiare il codice gestore (se conosciuto).
- d- Se la chiave era nuova (ad 1 borsellino), dopo la formattazione, nel circuito su cui si sta lavorando verrà scritto il codice gestore programmato nel PC, mentre negli altri due verrà scritto il codice gestore=1.
- e- Se la chiave era già a 3 borsellini, dopo la formattazione, nel circuito su cui si sta lavorando verrà il codice gestore programmato nel PC, mentre negli altri due rimangono come sono (cioè le aree non vengono toccate).

### **9.2 Menu lettura/modifica**

Permette di visualizzare e modificare i vari dati delle chiavi/carte.

- a- Opera solo se la chiave/carta è già a 3 borsellini (cioè deve prima essere formattata) e se il codice gestore della chiave è corrispondente al codice gestore programmato nel PC, oppure se la chiave ha codice gestore=1.
- b- Se viene introdotta una chiave/carta ad 1 Borsellino, verrà indicato "ERRORE! CHIAVE/CARTA AD 1 BORSELLINO"

### **9.3 Comportamento con vari tipi di chiavi**

- a. Chiavi/carte di vendita: vedere punti precedenti
- b. Chiavi/carte con codici di sconto: alle chiavi di vendita può essere assegnato un codice di sconto modificabile attraverso i menù "lettura/modifica" e "formattazione automatica"
- c. Chiavi/carte di vendita gratis:possono essere generate dalle chiavi di vendita, modificando il "codice funzione chiave". Una volta programmate non si possono più trasformare in chiavi di vendita (trasformazione possibile solo dalle Agenzie).
- d. Chiavi di ricarica (chiavi rosse): le chiavi di ricarica a 3 circuiti vengono prodotte dalle Agenzie, con il software Keycard 3AG, partendo da chiavi rosse ad 1 circuito. Su queste chiavi l'utente può modificare:
- il valore della ricarica
- il numero di ricariche
- il numero della chiave
- il codice gestore

 La modifica avviene nel menù lettura/modifica. Il menù "formattazione automatica" non agisce su tali chiavi.

- e. Chiavi/carte di programmazione: servono per la sola programmazione del codice gestore. Possono essere generate dalle chiavi di vendita, modificando il "codice funzione chiave". Una volta programmate non si possono più trasformare in chiavi di vendita (trasformazione possibile solo dalle Agenzie).
- f. Data Key e Setup Key : sono quelle ad 1 Borsellino e per farle operare è sufficiente farle assumere il codice gestore desiderato. Nota: benché siano quelle ad un borsellino, una volta scritto il codice gestore con questo software operano solo in un sistema a 3 borsellini.

# **! ATTENZIONE**

Con le chiavi c, d, e, f, si opera con una chiave per ogni Borsellino. Esempio: la chiave di ricarica usata dal borsellino 1, non lavora sui borsellini 2 e 3 e viceversa.

### **10 Riepilogo dei SW**

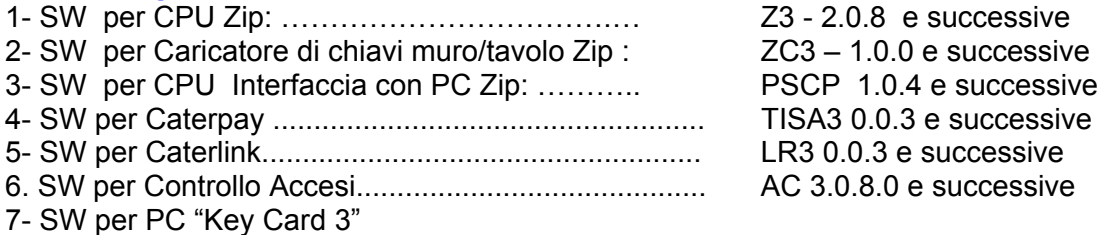